# **Текстовый редактор (процессор) Microsoft Word**

Основные возможности и назначение

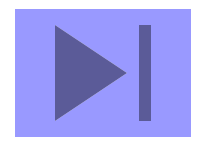

#### прикладная программа для создания, редактированияприкладная программа для создания, редактирования, форматирования, сохранения и организации печати текстового документа.

# **Текстовый редактор -**

# **Редактирование -**

процесс исправления, удаления, перемещения, вставки объектов в документе

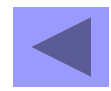

# **Форматирование -**

процесс оформления документа в соответствии с требованиями.

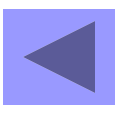

**Документ** – это зафиксированная на материальном носителе информация с реквизитами, позволяющая ее идентифицировать.

> Федеральный закон «Об информации, информатизации и защите информации»

#### **Документ – это объект, обладающий набором свойств (характеристик).**

# **Основные объекты документа:**

- **■ Символ** минимальный элемент текстового документа
- **■ Слово**
- **■ Строка**
- **■ Абзац**
- **■ Страница**
- **■ Раздел**

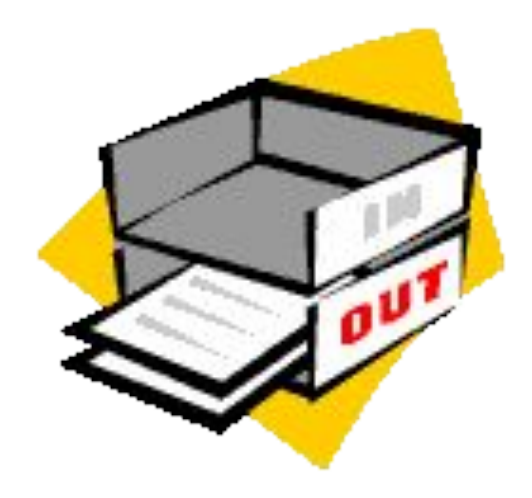

#### **Символ – минимальный элемент текста (пробел – символ)**

- **■ Размер**
- **■ Начертание**
- **■ Цвет**
- **■ Шрифт**
- **■ Позиция**

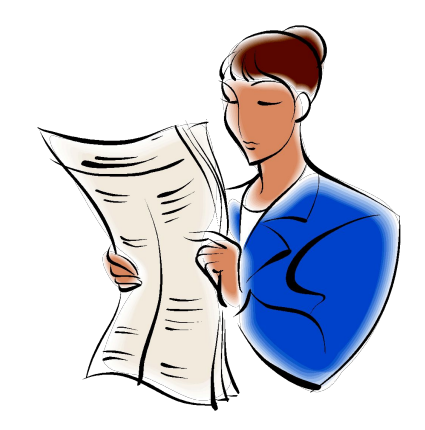

**Слово – последовательность символов, отделенная с двух сторон символамиразделителями (пробелами или знаками препинания)**

- **■ Первый и последний символ**
- **■ Количество символов в слове (длина слова)**

Привет!

Целый день.

Тик-так

 $125 + 37x = 1889$ 

Порывив

**Яученик** 

#### **Строка – последовательность символов между левым и правым полем страницы**

- **■ Номер строки в тексте**
- **■ Длина строки**

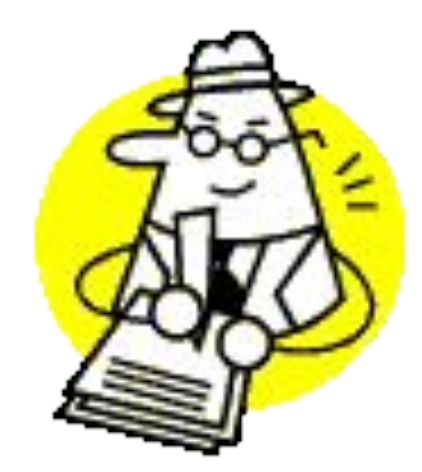

#### **Абзац - совокупность строк и символов, отделяемая нажатием клавиши Enter (маркер абзаца ¶)**

- **■ Первая строка красная строка**
- **■ Левый и правый отступы**
- **■ Количество строк**
- **■ Межстрочный интервал**

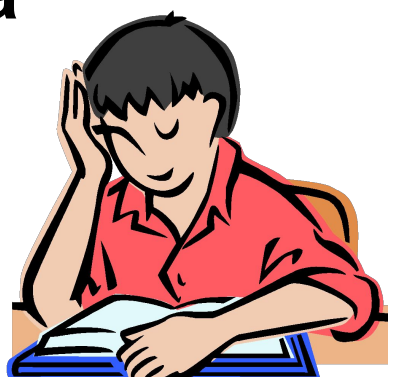

### **Страница - часть текста, ограниченная линиями разделения страниц**

- **■ Размер бумаги ■ Ориентация**  (книжная и альбомная)
- **■ Поля** (верхнее, нижнее, левое, правое и зеркальные)

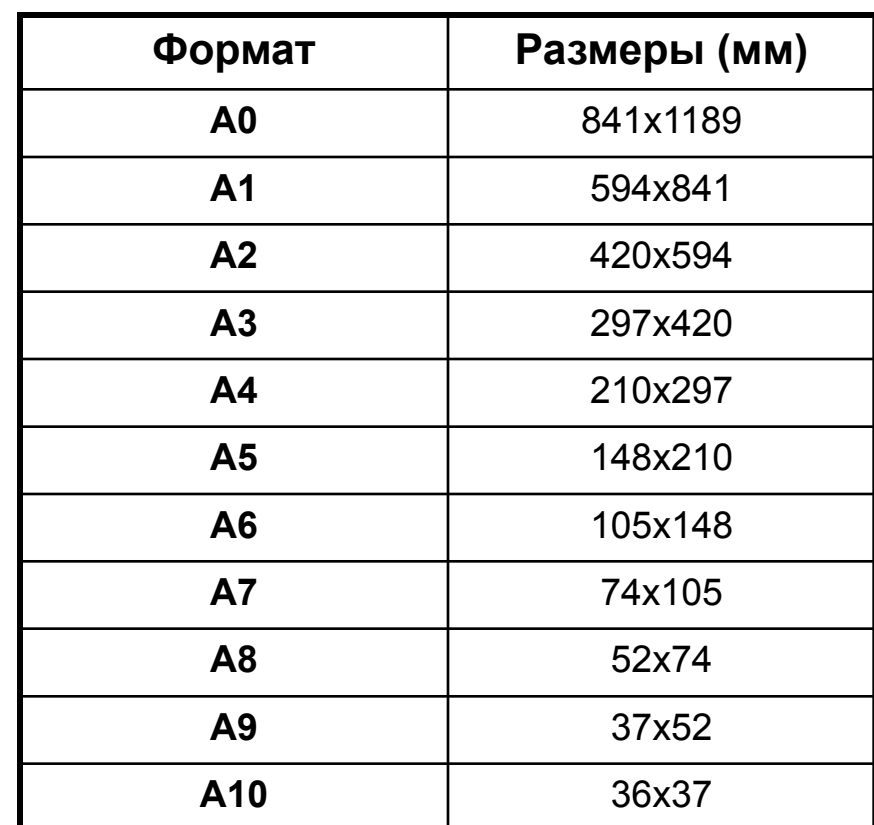

# **Раздел**

#### **■ Количество колонок**

- **■ Верхние и нижние колонтитулы, включая нумерацию страниц**
- **■ Все характеристики страницы**

#### Интегрированный курс "черчение + информатика + технология", с применением графической системы AutoCAD

В настоящее время информационные технологии играют огромную роль в образовании подрастающего поколения. Выпускник должен иметь представление о системах отображения информации, применять программные средства.

В мире существует большое количество технических средств, которые позволяют успешно выполнять задачи систем автоматизированного проектирования. Графическая программа AutoCAD позволяет воспроизвести графические изображения, повысить точность и качество выполнения чертежа, недоступные при ручном черчении, экономит время на выполнение чертежно-графических работ. Но использование данной системы невозможно без владения знаниями по информатике и черчению, без умения работать на персональном компьютере.

Несколько лет в нашей гимназии преподается факультативный курс, который представляет собой интеграцию базового курса графической подготовки учащихся по черчению, элементы компьютерной графики в системе AutoCAD, осваиваемых на уроках информатики (на уровне пользователя), элементы технологии с целью профессионального самоопределения.

#### Основные задачи данного курса.

- Формирование представлений о графических средствах отображения, создания, хранения, передачи и обработки информации.
- Изучение и овладение методами, способами, средствами графического изображения и чтения информации, используемые в различных сферах деятельности человека.
- Развитие пространственного воображения, пространственных представлений, образного, логического, абстрактного мышления учащихся.
- Овладение компьютерными технологиями на основе программы AutoCAD для получения графических изображений.

#### **Запомните!!!**

#### **Более крупные элементы текста наследуют свойства более мелких элементов**

#### **Между словами ставится только один пробел!!!**

#### **Знак препинания ставится сразу за словом и только потом пробел (исключения: тире, дефис, скобки, кавычки)!!!**

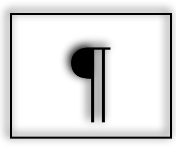

## Непечатаемые символы

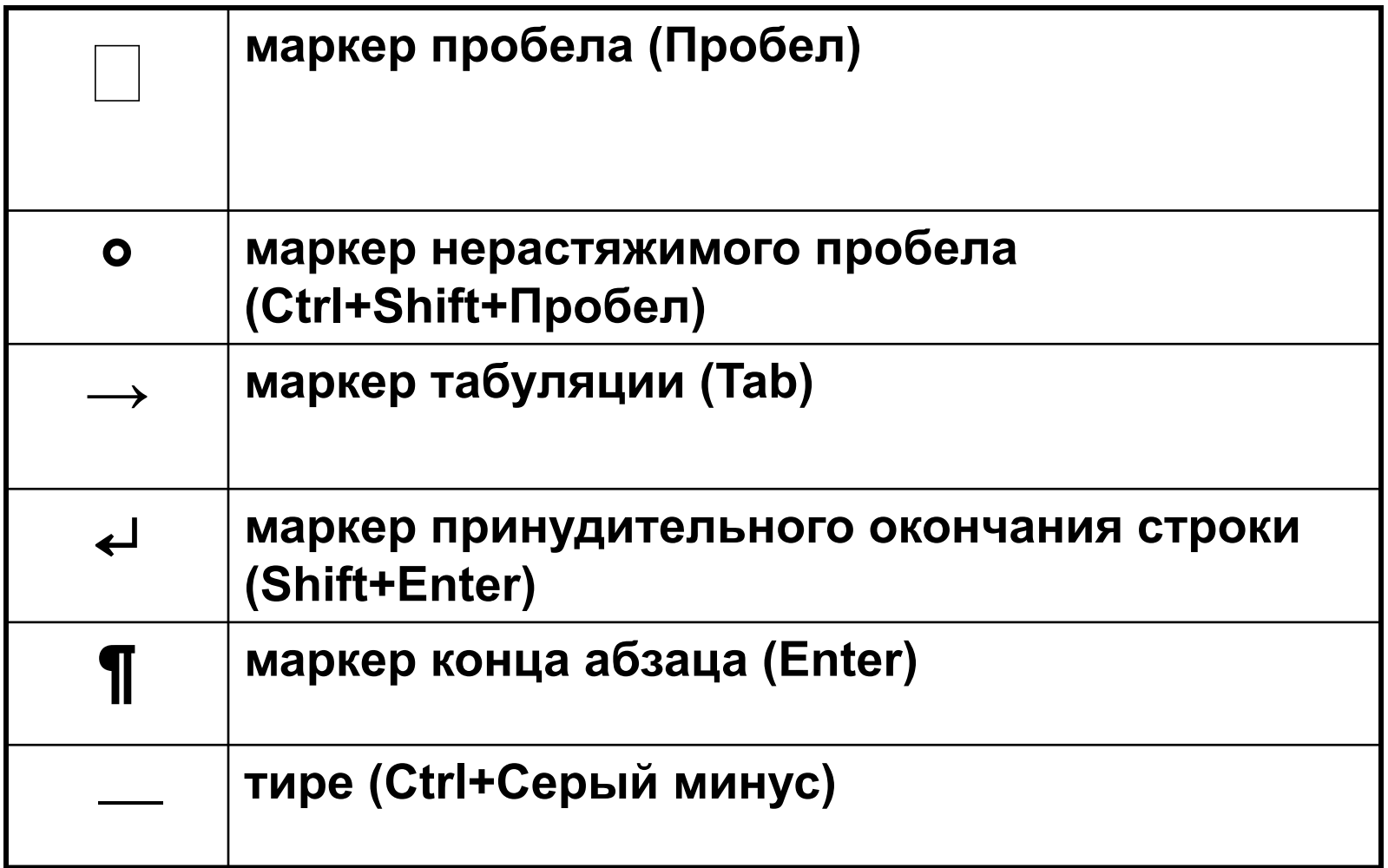